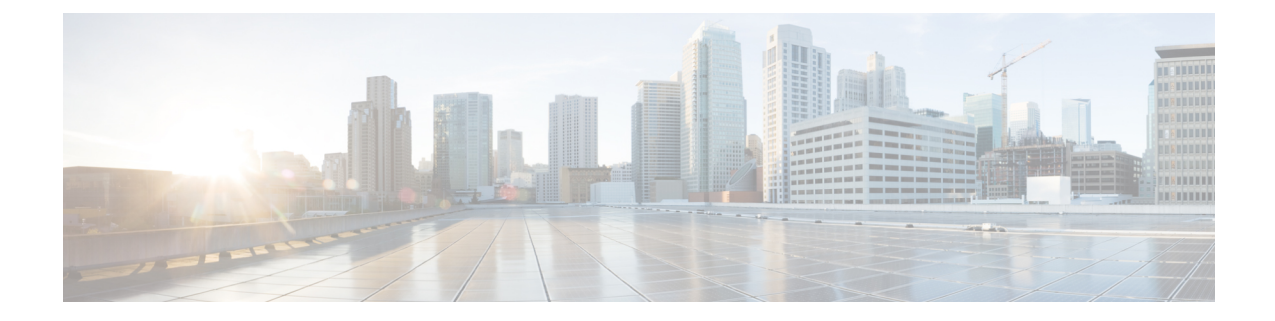

# 미디어 리소스 구성

- 미디어 리소스 정보, 1 페이지
- 미디어 리소스 구성 작업 플로우, 18 페이지

# 미디어 리소스 정보

Cisco Unified Communications Manager 기능은 미디어 리소스를 사용해야 합니다. Cisco Unified Communications Manager에는 다음과 같은 미디어 리소스가 포함되어 있습니다.

- 음성 송출기
- IVR(Interactive Voice Response)
- MTP(미디어 터미네이션 포인트)
- 트랜스코더
- TRP(Trusted Relay Point)
- 전화회의 브리지
- 음악 대기/비디오 대기

미디어 리소스 그룹 목록에 미디어 리소스를 할당한 다음 해당 목록을 디바이스 풀 또는 개별 디바이 스에 할당하여, 통화에 사용할 수 있는 미디어 리소스를 만들 수 있습니다. 개별 디바이스에 대한 기 본 설정은 디바이스에서 사용 중인 디바이스 풀에 할당된 미디어 리소스를 사용해야 합니다.

음악 대기 구성에 대한 자세한 내용은 *Cisco Unified Communications Manager* 기능 구성 설명서를 참 조하십시오. 참고

### **MTP(**미디어 터미네이션 포인트**)**

MTP(미디어 터미네이션 포인트)는 두 개의 풀 듀플렉스(full-duplex) 미디어 스트림을 수락하여 스트 림을 함께 브리징하고 독립적으로 설정되고 조각날 수 있도록 허용하는 엔티티입니다. Cisco Unified Communications Manager에서는 미디어 경로에 MTP를 삽입하여 다음과 같은 여러 상황을 해결할 수 있습니다.

- TRP(Trusted Relay Point) 역할
- RTP 스트림을 위해 IPv4와 IPv6 간 변환 제공
- SIP 트렁크를 통해 SIP Early Offer 전달
- DTMF 전송 불일치 해결
- RSVP 에이전트 역할

#### **H.323** 통화를 위한 **MTP**

미디어 터미네이션 포인트를 H.323 통화를 위한 미디어 경로에 삽입하여, 통화 보류, 통화 전환, 통화 지정 보류 및 전화회의와 같은 보조 서비스를 확장할 수 있습니다. 이들 보조 서비스는 특정 통화가 H.323 엔트포인트로 라우트될 경우에는 통상 사용할 수 없습니다. H.323 보조 서비스의 경우, MTP는 ECS(EmptyCapabilitySet) 또는 FastStart를 지원하지 않는 엔드포인트에만 필요합니다. ECS 및 FastStart 를 지원하는 모든 Cisco 및 기타 타사 엔드포인트에는 MTP가 필요하지 않습니다.

#### **MTP** 유형

Cisco Unified Communications Manager는 다음과 같은 MTP 유형을 지원합니다.

- IOS 게이트웨이의 소프트웨어 MTP
- IOS 게이트웨이의 하드웨어 MTP
- Cisco IP Voice Media Streaming 서비스에서 제공하는 소프트웨어 MTP

Cisco 미디어 터미네이션 포인트 Software MTP 유형은 네트워크의 속도와 NIC (네트워크 인터페이 스 카드)에 따라 48개의 MTP(사용자 구성 가능) 리소스의 기본값을 제공합니다. 예를 들어, 100MB 네트워크/NIC 카드는 48개의 MTP 리소스를 지원할 수 있지만, 10MB NIC 카드는 지원하지 않습니 다.

10MB 네트워크/NIC 카드의 경우, 약 24개의 MTP 리소스를 제공할 수 있습니다. 그러나 사용할 수 있 는 MTP 리소스의 정확한 수는 해당 PC의 다른 애플리케이션에서 사용 중인 리소스, 프로세서 속도, 네트워크 로드 및 여러 기타 요인에 따라 달라 집니다.

#### **MTP** 등록

MTP 디바이스는 기본 Unified Communications Manager를 사용할 수 있는 경우 항상 해당 Unified Communications Manager로 등록하며, 이 디바이스가 지원하는 MTP 리소스의 수에 대해 Unified Communications Manager에 알려줍니다 동일한 Unified Communications Manager로 복수의 MTP를 등 록할 수 있습니다. 여러 개의 MTP를 Unified Communications Manager를 통해 등록할 경우, 해당 Unified Communications Manager에서 각 MTP의 리소스 세트를 제어합니다.

예를 들어, MTP 서버 1은 48개의 MTP 리소스에 대해 구성된 것으로 MTP 서버 2는 24개의 리소스에 대해 구성된 것으로 간주해야 합니다. 두 MTP를 동일한 Unified Communications Manager로 모두 등

록하는 경우, Unified Communications Manager에서는 총 72개의 등록된 MTP 리소스에 대해서만 두 리소스 세트를 모두 유지관리합니다.

Unified Communications Manager에서 통화 엔드포인트에 MTP가 필요한 것으로 판단하는 경우, 최소 활성 스트림이 있는 MTP에서 MTP 리소스를 할당합니다. 해당 MTP 리소스가 엔드포인트를 대신하 여 통화에 삽입됩니다. MTP 리소스 사용은 시스템 사용자와 대신 삽입된 엔드포인트에 모두 계속해 서 표시되지 않습니다. 필요할 때 MTP 리소스를 사용할 수 없는 경우, 통화는 MTP 리소스를 사용하 지 않는 상태로 연결되며 해당 통화에는 보조 서비스가 없습니다.

#### **SRTP DTMF** 상호 연동

#### Ú

중요 이 섹션은 14SU3 이후 릴리스부터 적용할 수 있습니다.

현재 Unified CM은 보안 통화와 비보안 통화 모두에서 DTMF 불일치의 경우 MTP를 삽입합니다. 그 러나 보안 통화의 경우 DTMF 불일치로 인해 MTP가 삽입되지만 당사자 간의 미디어를 통과하기만 합니다. 따라서 DTMF 이벤트는 당사자 간에 전송되지 않습니다. Unified CM 릴리스 14SU3 이전에는 DTMF 불일치로 인해 MTP가 할당된 경우에만 비보안 통화에 대해 DTMF 변환이 수행되었습니다.

게이트웨이 IOS 버전 17.10.1부터 DTMF 변환을 위해 게이트웨이 측에서 보안 MTP가 지원됩니다. Unified Communications Manager에 등록된 보안 IOS 기반 MTP는 이제 SRTP DTMF 상호 연동을 지원 합니다. 릴리스 14SU3부터 게이트웨이의 지원이 추가되어 Unified CM은 보안 엔드포인트 간의 DTMF 불일치에 대해 하드웨어 MTP(SRTP DTMF 상호 연동 지원)를 호출할 수 있습니다.

Unified Communications Manager은 이제 SCCP 메시지에서 MTP에 SRTP 키를 전송합니다. MTP는 키 를 사용해 In-band DTMF 이벤트를 Out-of-band 이벤트로 해독하고 이를 다른 Call leg로 전송합니다. 마찬가지로 Out-of-band DTMF 이벤트도 Unified Communications Manager는 암호화된 In-band DTMF 이벤트를 다른 Call leg에 삽입합니다.

중요 고려 사항

- Unified Communications Manager는 14SU3 릴리스부터 Cisco IOS XE 17.10.1a 이후 버전과 함께 다음에 대해 이 기능을 지원합니다.
	- Cisco 4461 통합 서비스 라우터(ISR)
	- Cisco Catalyst 8200 시리즈 Edge 플랫폼
	- Cisco Catalyst 8300 시리즈 Edge 플랫폼
	- Cisco Catalyst 8000V Edge 소프트웨어

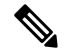

이 기능에 필요한 게이트웨이 설정에 대한 자세한 정보는 Cisco IOS XE 17.10.1a 및 이후 플랫폼의 각 설정 가이드를 참조하십시오. 참고

• Unified Communications Manager와 게이트웨이 간 성공적인 TLS 1.2 연결이 필수입니다. TLS 1.2 설정에 대한 자세한 내용은 Cisco 통합 [커뮤니케이션](https://www.cisco.com/c/en/us/support/unified-communications/unified-communications-manager-callmanager/products-maintenance-guides-list.html) 매니저 보안 설명서을 참조하십시오.

- 이 기능은 통과 모드의 하드웨어 MTP에서만 지원되며, 이때 MTP는 통과 모드에서 DTMF-SRTP 상호 연동 지원이 있는 IOS 게이트웨이를 사용해 등록됩니다.
- 이 기능은 IPVMS 기반 MTP와 H.323 통화 흐름에서 지원되지 않습니다.

### 미디어 터미네이션 포인트 상호 작용 및 제한 사항

표 **1:** 미디어 터미네이션 포인트 상호 작용 및 제한 사항

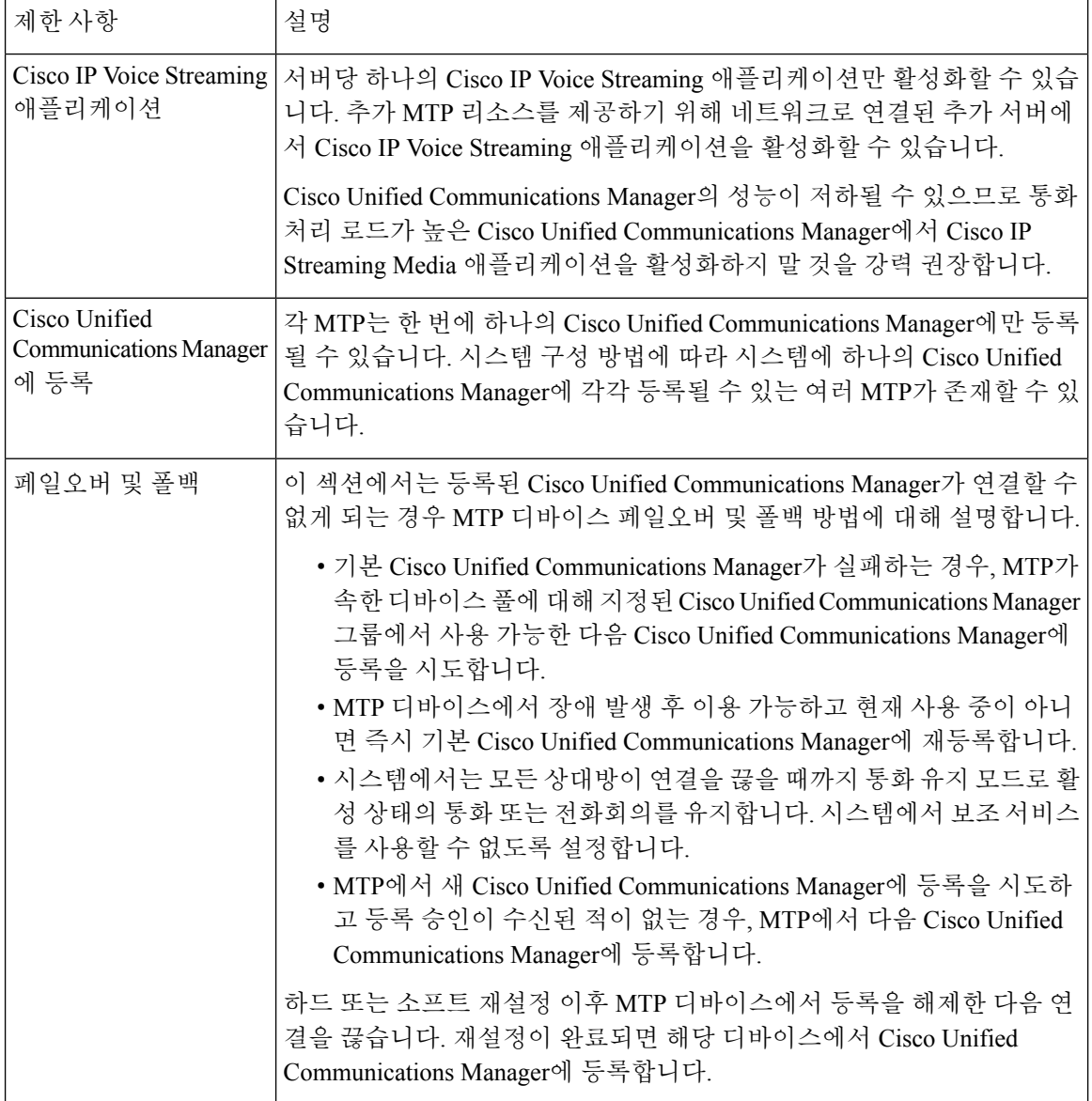

### 트랜스코더

트랜스코더는 한 코덱의 입력 스트림을 다른 코덱을 사용하는 출력 스트림으로 코덱 변환을 수행하 는 디바이스입니다. 예를 들어, 트랜스코더는 G.711 스트림을 가져와서 G.729 스트림에 실시간으로 변환할 수 있습니다. 서로 다른 음성 코덱을 사용하는 엔드포인트에서 통화하는 경우, Cisco Unified Communications Manager에서 미디어 경로로 트랜스코더를 호출합니다. 트랜스코더는 호환되지 않는 두 코덱 간의 데이터 스트림을 변환하여 장치 간의 통신을 허용합니다. 트랜스코더는 통화에 관련된 사용자 또는 엔드포인트에 보이지 않습니다.

트랜스코더 리소스는 MRM(미디어 리소스 관리자)에서 관리합니다.

#### **Opus** 코덱 트랜스코더 지원

#### Ú

중요 이 섹션은 14SU1 이후 릴리스부터 적용할 수 있습니다.

이제 Cisco Unified Communications Manager에는 성공적인 미디어 협상에 필요한 트랜스코딩 Opus 오 디오 코덱을 지원하는 SCCP(Skinny Client Control Protocol) 제어 iOS 기반 등록된 미디어 리소스가 포 함됩니다.

대부분의Cisco엔드포인트는Opus코덱을지원합니다. Opus코덱은낮은대역폭환경에서G711/G729 보다 우수한 품질을 제공합니다. Opus 코덱 트랜스코더 지원을 사용하면 Unified CM이 Opus 코덱 불 일치에 대한 트랜스코더를 호출하 여 Opus 코덱 측에서 낮은 비트 전송률을, 원격 측에서는 더 높은 비트 전송률을 허용합니다. 그러나 Unified CM에서 Opus 코덱을 지원하는 트랜스코더가 성공적으로 등록되어야 합니다.

지원되는 버전

Opus 트랜스코딩 기능은 다음 Unified Communications Manager 및 게이트웨이 버전에서 작동합니다.

- Unified CM 버전 14 SU1 이상
- 게이트웨이 IOS 버전 IOS XE 17.6.1
- DSP 펌웨어 버전 58.2.0 이상

#### 구성

- **1.** Opus 코덱 트랜스코딩을 지원하는 ISR(통합 서비스 라우터) 게이트웨이를 사용하여 트랜스코더 를 구성합니다. 트랜스코더 프로파일에 Opus 코덱을 추가해야 합니다.
- **2.** Cisco Unified Communications Manager DSPFARM 프로파일에서 Opus 코덱을 지원하는 트랜스코 더를 등록합니다.
- **3.** 트랜스코딩을 요청하는 엔드포인트 또는 트렁크의 미디어 리소스 그룹 목록(MRGL)에 트랜스코 더를 연결하고 두 발신자 간의 지역 설정을 최대 7kbps로 구성합니다.

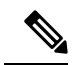

트랜스코더로 구성된 MRGL를 두 발신자의 디바이스풀로 연결하면, Unified CM은 미디어 협상을 위 해 적절한 트랜스코더를 호출합니다. 자세한 내용은 트랜스코더 구성을 참조하십시오. 참고

### **MTP** 기능을 사용하는 트랜스코더

코덱 변환 이외에도 트랜스코더는 MTP(미디어 터미네이션 포인트)와 동일한 기능을 제공할 수 있습 니다. 트랜스코더 기능 및 MTP 기능이 모두 필요한 경우, 트랜스코더에서 두 기능 세트를 동시에 제 공할 수 있다는 사실 때문에 시스템에서 트랜스코더를 할당합니다. MTP 기능만 필요한 경우, 시스템 이 리소스 풀에서 트랜스코더 또는 MTP를 할당합니다. 리소스 선택은 미디어 리소스 그룹에서 결정 합니다.

필요한 때 소프트웨어 MTP 리소스를 사용할 수 없는 경우, 신뢰할 수 있는 릴레이 지점 할당 실패 시 호출 실패 및 **MTP** 할당 실패 시 호출 실패 필드가 **Cisco Unified CM** 관리 > 시스템 > 서비스 매개 변 수 > 서비스 매개 변수 구성창에서 '거짓'으로 설정되어 있으면 통화는 MTP 리소스 및 MTP/TRP 서비 스를 사용하지 않고 연결을 시도합니다. (하나의 코덱을 다른 코덱으로 변환하기 위해) 하드웨어 트 랜스코더 기능이 필요하지만 트랜스코더를 사용할 수 없는 경우, 해당 통화는 실패합니다.

#### 트랜스코더 유형

Cisco Unified Communications Manager 관리의 트랜스코더 유형은 다음 표에 나열 되어 있습니다.

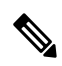

트랜스코더는 트랜스코더로 작동하고 MTP/TRP 기능을 제공할 때 G.711과 G.711을 포함한 모든 코 덱 간의 트랜스 코딩을 지원합니다. 참고

#### 표 **2:** 트랜스코더 유형

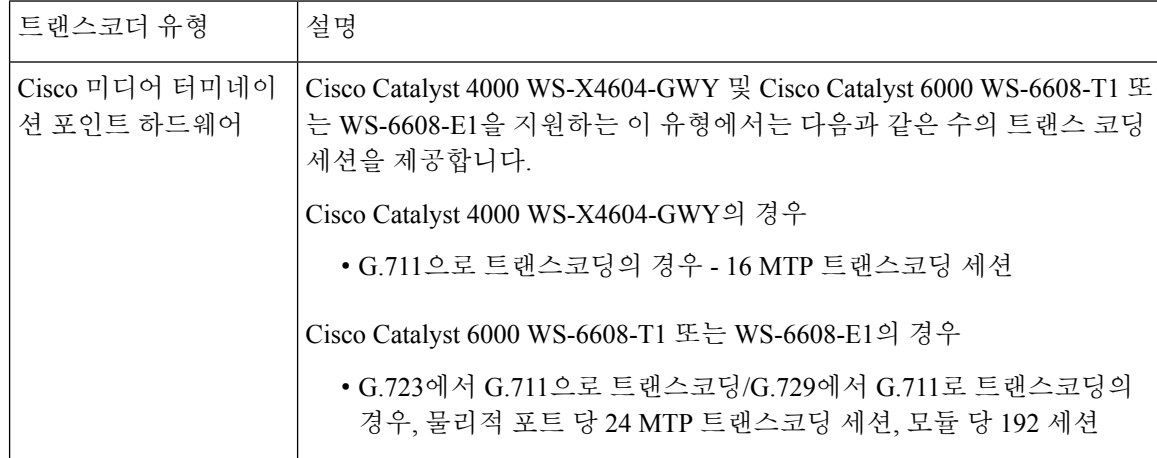

 $\mathbf{l}$ 

ш

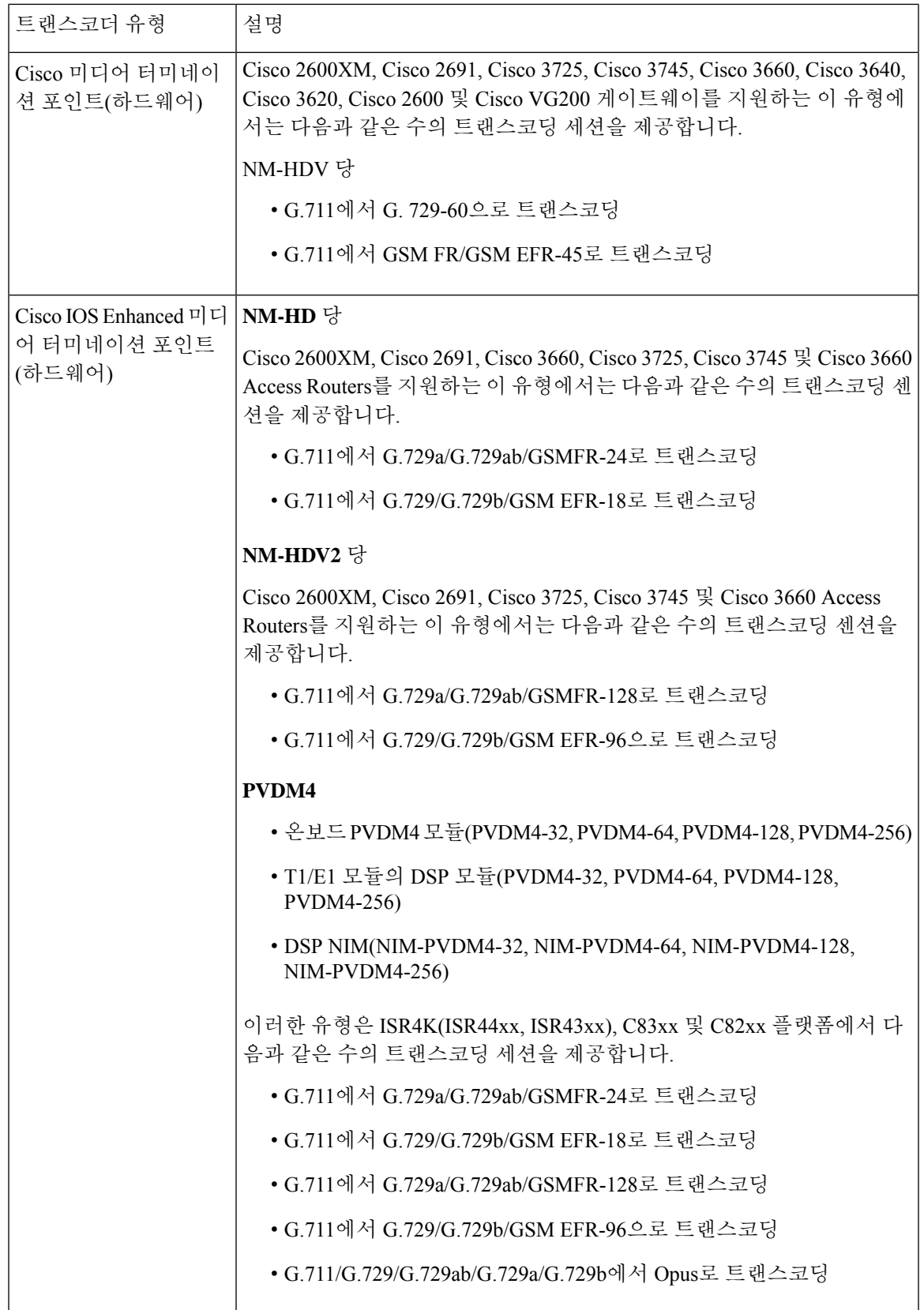

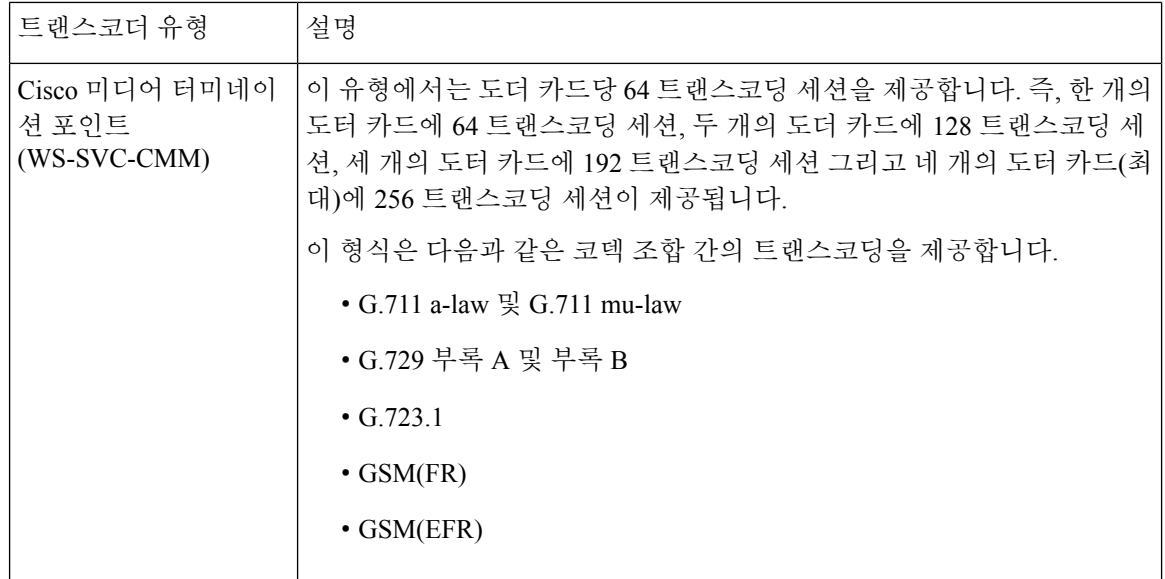

### 트랜스코더 상호 작용 및 제한 사항

트랜스코더 상호 작용 및 제한 사항

| 상호 작용 및 제한 사항 | 설명                                                                                                    |
|---------------|----------------------------------------------------------------------------------------------------|
| 트랜스코더 삭제      | 미디어 리소스 그룹에 할당된 트랜스코더는 삭제할 수 없습니다. 트랜스코<br>더를 사용 중인 미디어 리소스 그룹을 알아내려면 트랜스코더 설정 창의<br>관련 링크 드롭다운 목록 표에서 디펜던시 레코드를 클릭한 다음 이동을<br>클릭합니다. [종속성 레코드 요약] 창에 트랜스코더를 사용하고 있는 미디<br>어 리소스 그룹에 대한 정보가 표시됩니다. 미디어 리소스 그룹에 대한 추<br>가 정보를 알아내려면 미디어 리소스 그룹을 클릭하십시오. 그러면 [디펜<br>던시 레코드 세부 정보] 창이 표시됩니다. 디펜던시 레코드가 시스템에 대<br>해 활성화되어 있지 않은 경우, [디펜던시 레코드 요약] 창에 메시지가 표<br>시됩니다. 사용 중인 트랜스코더를 삭제하려고 시도하는 경우, Cisco Unified<br>Communications Manager에 메시지가 표시됩니다. 현재 사용 중인 트랜스<br>코더를 삭제하기 전에 할당된 미디어 리소스 그룹에서 트랜스코더를 제거<br>해야 합니다. |

I

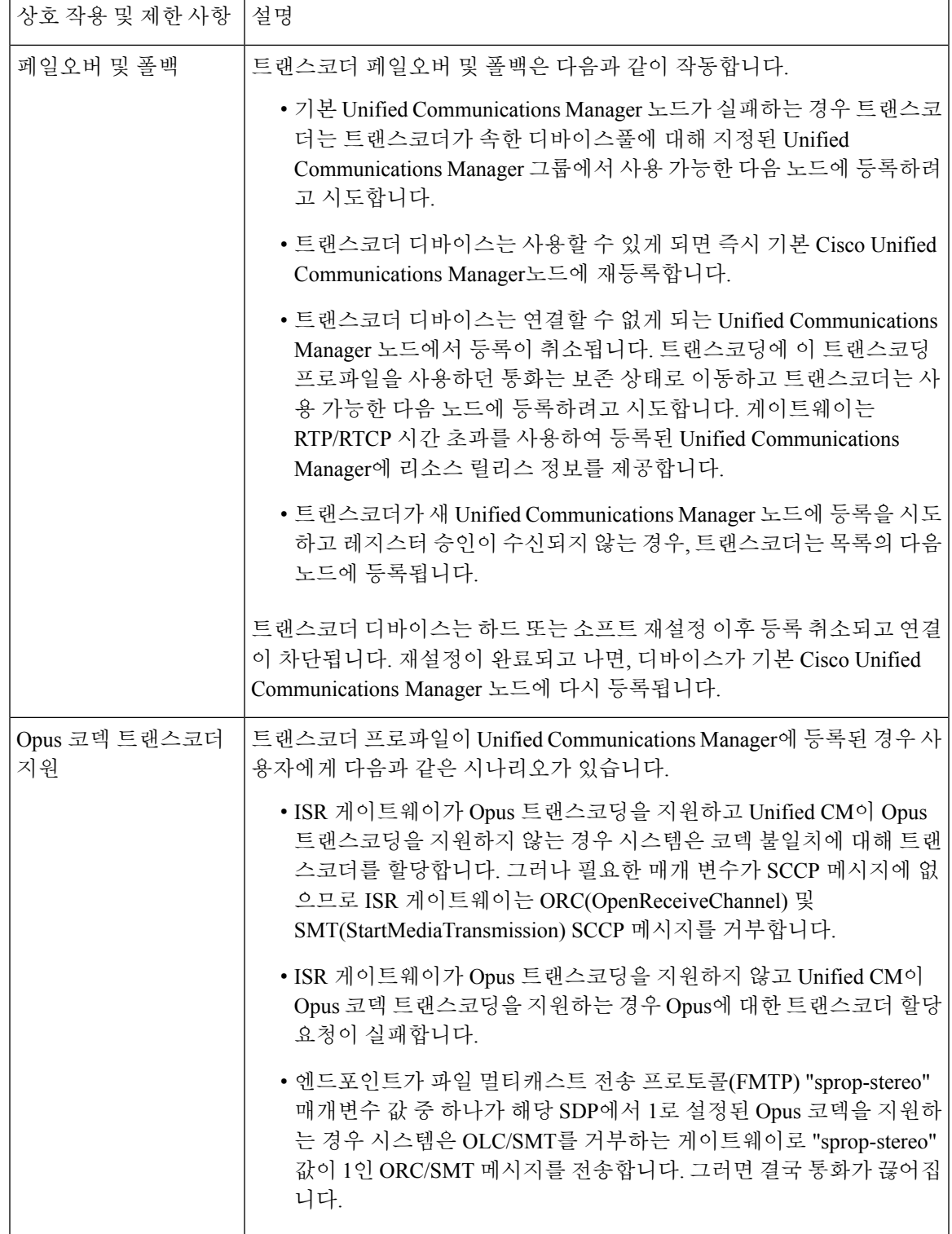

### **TRP(Trusted Relay Point)** 개요

TRP(Trusted Relay Point)는 Cisco Unified Communications Manager에서 통화 미디어의 제어 지점으로 작용하도록 미디어 스트림에 삽입할 수 있는 MTP 또는 트랜스코더입니다. TRP는 스트림에서의 추 가 처리를 제공할 수 있으며 스트림이 특정 경로를 따르도록 보장할 수 있습니다.

특정 통화가 TRP(Trusted Relay Point)를 요구할 경우, Cisco Unified Communications Manager가 TRP 기능을 통해 활성화될 수 있는 MTP 또는 트랜스코더를 할당합니다.

구성

MTP와 트랜스코더는 미디어 터미네이션 포인트 설정 또는 트랜스코더 설정 창에서 **TRP(Trusted Relay Point)** 확인란을 체크하여 TRP 기능을 제공하도록 설정할 수 있습니다.

**TRP(Trusted Relay Point)** 사용 필드를 다음 구성 창에 대해 **ON**으로 구성하여 개별 통화에 대한 TRP 요구 사항을 구성할 수 있습니다.

- 전화기 구성
- 게이트웨이 구성
- 음성 메일 포트 구성
- 트렁크 구성
- CTI 라우트 포인트 구성
- 일반 디바이스 구성
- 범용 디비이스 템플릿 구성
- 여러 미디어 리소스 구성(음성 송출기, IVR, MTP, 트랜스코더, 전화회의 브리지, 음악 대기)

**TRP(Trusted Realay Point)** 상호 작용 및 제한 사항

| 기능                                     | 상호 작용 및 제한 사항                                                                                                    |
|----------------------------------------|----------------------------------------------------------------------------------------------------|
| RSVP(Resource<br>Reservation Protocol) | 통화에 대해 RSVP가 활성화된 경우 Cisco Unified Communications Manager<br>에서 TRP로 표시되는 RSVPAgent를 할당하려고 시도합니다. 그렇지 않으<br>면 다른 TRP 디바이스가 RSVPAgent와 엔드포인트 사이에 삽입됩니다.                                         |
| 통화용 트랜스코더                              | 통화용 트랜스코더가 필요하고 TRP가 필요한 엔드포인트와 동일한 측면<br>에서 트랜스코더를 할당해야 하는 경우, Cisco Unified Communications<br>Manager에서 TRP로 표시된 트랜스코더를 먼저 할당하려고 시도합니다.<br>그렇지 않으면 다른 TRP 디바이스가 트랜스코더와 엔드포인트 사이에 삽<br>입됩니다.  |
| 엔드포인트용MTP할당                            | 엔드포인트를 위해 미디어 터미네이션 포인트 필수 확인란과 Trusted Relay<br>Point 사용 확인란에 체크 표시하는 경우, Cisco Unified Communications<br>Manager에서 TRP이기도 한 MTP를 할당해야 합니다. 관리자가 이러한 MTP<br>또는 TRP를 할당하는 데 실패하면 통화 상태가 표시됩니다. |

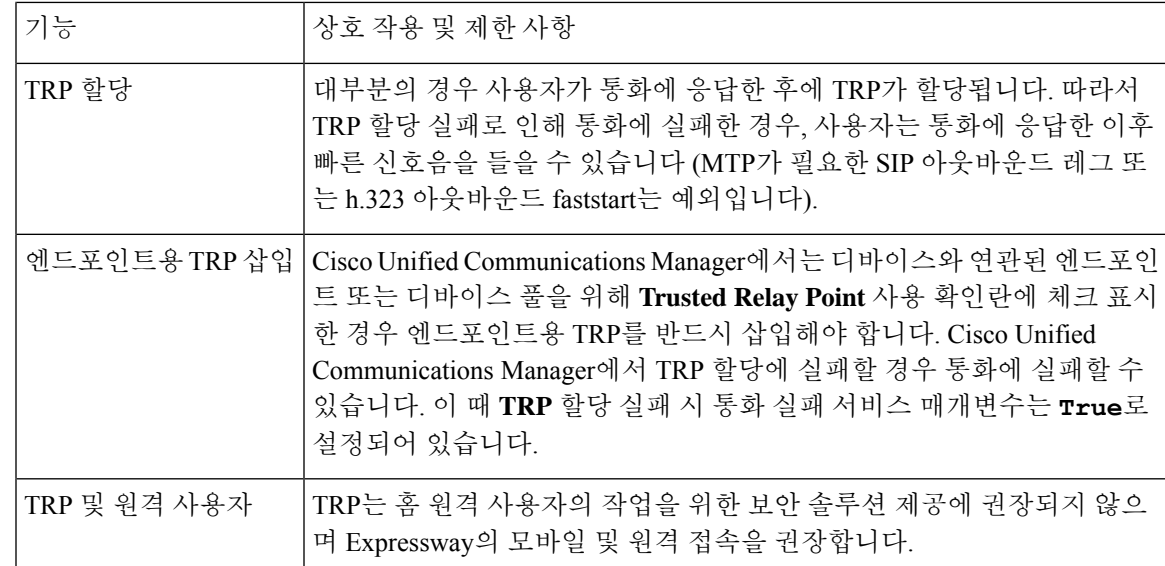

#### **TRP** 리소스가 부족한 통화 동작

다음 섹션에서는 MTP 리소스가 부족하게 할당된 경우 Cisco Unified Communications Manager에서 해 당 통화를 처리하는 방법에 대한 예를 제공합니다. 이러한 엔드포인트에 대해 MTP 및 TRP가 필요한 지 여부와 MTP 또는 TRP 할당이 실패할 경우 시스템이 자동으로 통화를 실패하도록 구성되었는지 여부에 따라, 결과적인 통화 동작은 달라집니다.

**MTP** 및 **TRP**가 모두 필요합니다**.**

다음 표에서는 엔드포인트에 대해 미디어 터미네이션 포인트 필수 및 **Trusted Relay Point** 사용 옵션 이 모두 선택된 경우, 통화가 실패하는지 그리고 MTP 및 TRP 리소스가 부족한지 여부를 보여줍니다.

**Trusted Relay Point** 할당이 실패할 경우 통화 실패 및 **MTP** 할당이 실패할 경우 통화 실패 서비스 매 개변수가 자동으로 통화 실패로 설정되었는지 여부에 따라, 최종 통화 상태는 달라집니다.

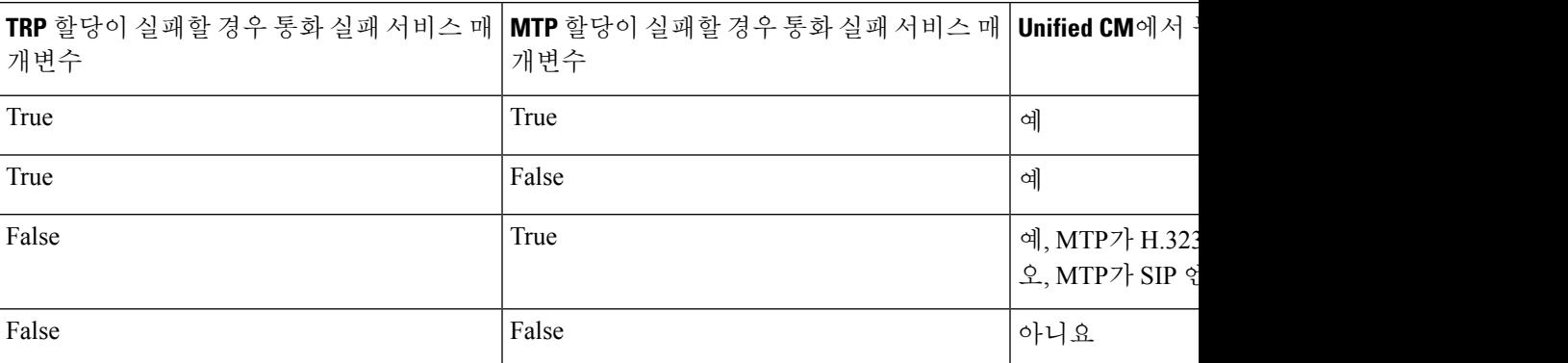

**MTP/TRP** 리소스 부족에 대한 자동 통화 실패 활성화되지 않음

다음 표에서는 MTP/TRP 리소스가 부족하고 **TRP** 할당 실패 시 통화 실패 및 **MTP** 할당 실패 시 통화 실패 서비스 매개변수가 거짓으로 설정되어 있을 때의 통화 동작을 보여줍니다.

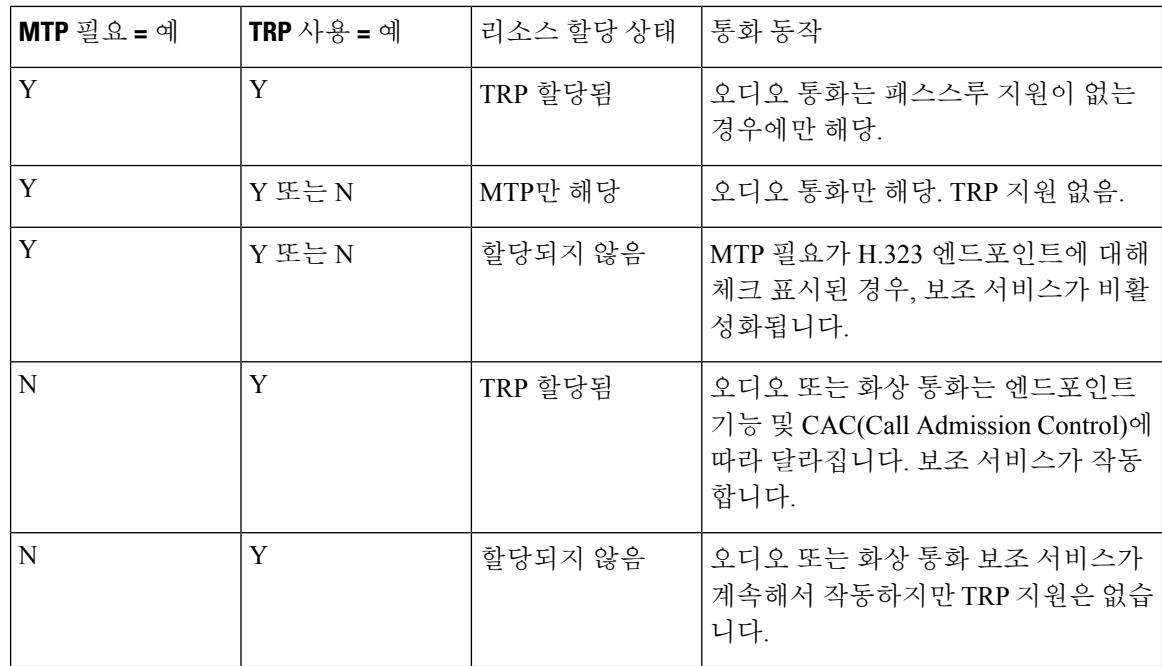

### 음성 송출기 개요

음성 송출기는 Cisco Unified Communications Manager에서 실행되고 Cisco IP 전화기 및 게이트웨이에 미리 녹음된 메시지와 신호음을 보낼 수 있도록 해주는 SCCP 소프트웨어 디바이스입니다. 음성 송출 기는 해당 노드에서 Cisco IP Voice Media Streaming 서비스를 켜면 클러스터 노드에서 활성화됩니다. MLPP, SIP 트렁크, IOS 게이트웨이 및 소프트웨어 전화회의 브리지와 같은 기능은 음성 송출기에 의 존하여 단방향 미디어 스트림을 통해 미리 정의된 메시지를 전화기 또는 게이트웨이로 전송합니다. 그 외에도,

- IPv4 및 IPV6이 모두 지원됩니다. 시스템의 플랫폼이 IPv6용으로 구성되고 IPv6 엔터프라이즈 매개변수가 활성화되었다면 음성 송출기는 자동으로 듀얼 모드로 구성됩니다.
- SRTP 지원됨

음성 송출기 확장성

기본값으로 음성 송출기는 48개의 동시 미디어 스트림을 지원합니다. 추가 노드에서 음성 송출기를 활성화하거나 통화 카운트 서비스 매개변수를 통해 기본값으로 설정된 음성 송출기 미디어 스트림 의 수를 변경하여 용량을 추가할 수 있습니다. 그러나 **Cisco CallManager** 서비스가 해당 노드에서 비 활성화된 경우가 아니라면 노드에서 이 값을 늘리지 않는 것이 좋습니다.

음성 송출기가 **Cisco CallManager** 서비스가 실행되지 않는 전용 가입자 노드에서 실행되는 경우, 음 성 송출기에서 최대 255개의 동시 알림 스트림을 지원할 수 있습니다. 전용 가입자 노드가 사용자 1 만 명에 대한 OVA 가상 머신 구성을 충족하는 경우, 음성 송출기는 최대 400개의 동시 알림 스트림을 지원할 수 있습니다.

 $\triangle$ 

통화 처리 로드가 높은 Unified Communications Manager 노드에서 음성 송출기를 활성화하지 마십시 오. 주의

전화회의 브리지가 있는 음성 송출기

음성 송출기는 다음과 같은 조건에서 전화회의 브리지에 사용할 수 있습니다.

- 음성 송출기가 포함된 미디어 리소스 그룹 목록이 전화회의 브리지가 존재하는 디바이스 풀에 할당된 경우.
- 음성 송출기가 기본 미디어 리소스로 구성된 경우.

미디어 리소스 그룹 목록이 전화회의를 제어하는 디바이스에 직접 할당된 경우에는 음성 송출기를 전화회의 브리지에 사용할 수 없습니다.

각 전화회의는 하나의 알림만 지원합니다. 현재 알림이 재생되는 동안 시스템에서 다른 알림을 요청 하는 경우, 새로운 알림이 재생 중인 알림을 대체합니다.

#### 기본 음성 송출기 알림 및 신호음

Cisco Unified Communications Manager에서는 Cisco IP Media Streaming Application 서비스를 활성화 하면 사전에 녹음된 음성 송출기 알림을 자동으로 제공합니다. 다음과 같은 조건에 대한 알림이나 신 호음이 재생됩니다.

- 알림 Cisco MLPP(Multilevel Precedence 및 Preemption)에 대해 구성된 디바이스를 위해 재생됩 니다.
- 참여 신호음 참가자가 애드-혹 전화회의에 참여하기 전에 들립니다.
- 다시 울림 신호음 IOS 게이트웨이를 통해 PSTN에서 통화를 전환할 때, 통화가 활성 상태이면 게이트웨이에서 신호음을 재생할 수 없기 때문에 음성 송출기에서 신호음을 재생합니다.
- 다시 울림 신호음 H.323 인터클러스터 트렁크에서 통화를 전환할 때 신호음이 재생됩니다.
- 다시 울림 신호음 SCCP를 실행 중인 전화에서 SIP 클라이언트로 통화를 전환할 때, 신호음이 재생됩니다.

사전에 녹음된 기본 음성 송출기 알림을 변경하거나 추가 알림을 추가할 수 없습니다. Cisco Unified Communications Manager 로캘 설치 관리자가 설치되어 있고 Cisco Unified IP Phone 또는 디바이스 풀 에 대해 로캘 설정이 구성되어 있는 경우, 알림 현지화가 지원됩니다. 사용자와 (결합된) 네트워크 로 캘을 위한 로캘 설치 관리자와 파일에 대한 자세한 내용은, *Cisco Unified Communications Manager* 설 치를 참조하십시오. 로캘 설치 관리자를 다운로드하려면, [www.cisco.com.](http://www.cisco.com)에서 지원 페이지를 참조하 십시오.

#### 표 **3:** 사전에 녹음된 음성 송출기 알림

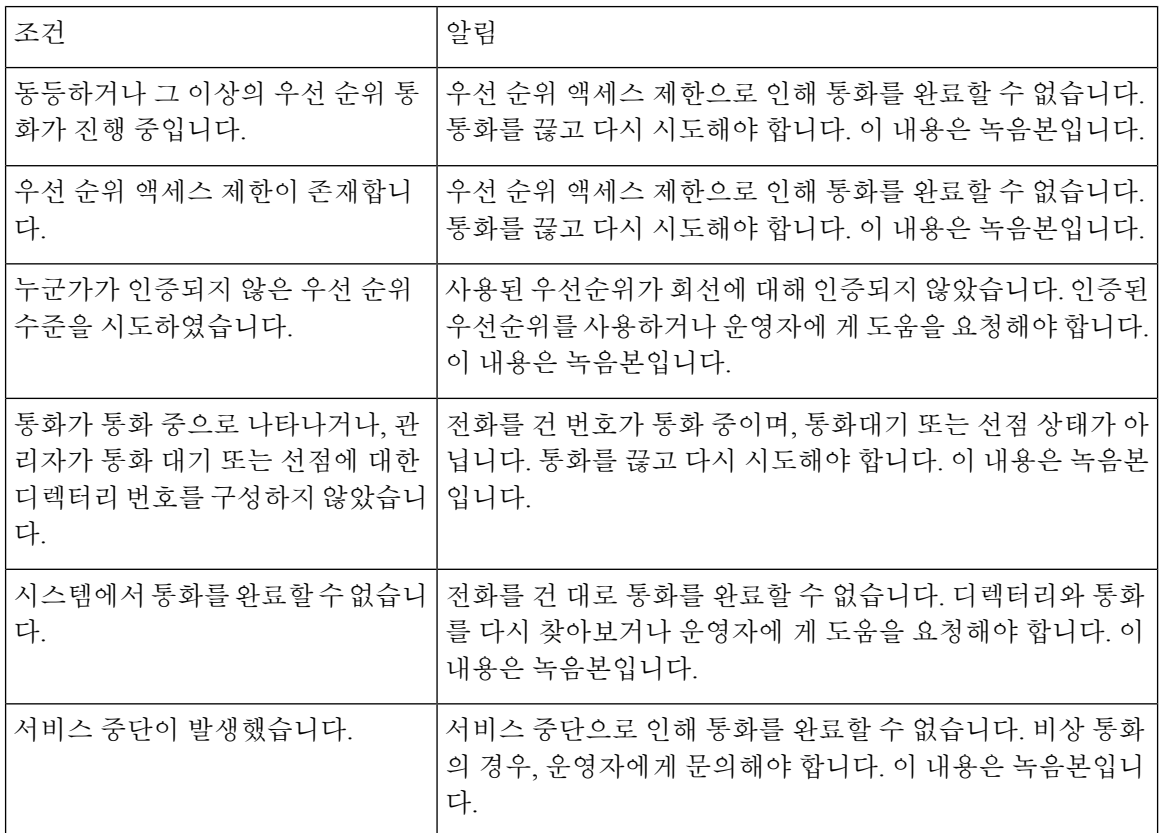

다음 표에는 음성 송출기에서 지원하는 신호음이 나와 있습니다.

표 **4:** 신호음 설명

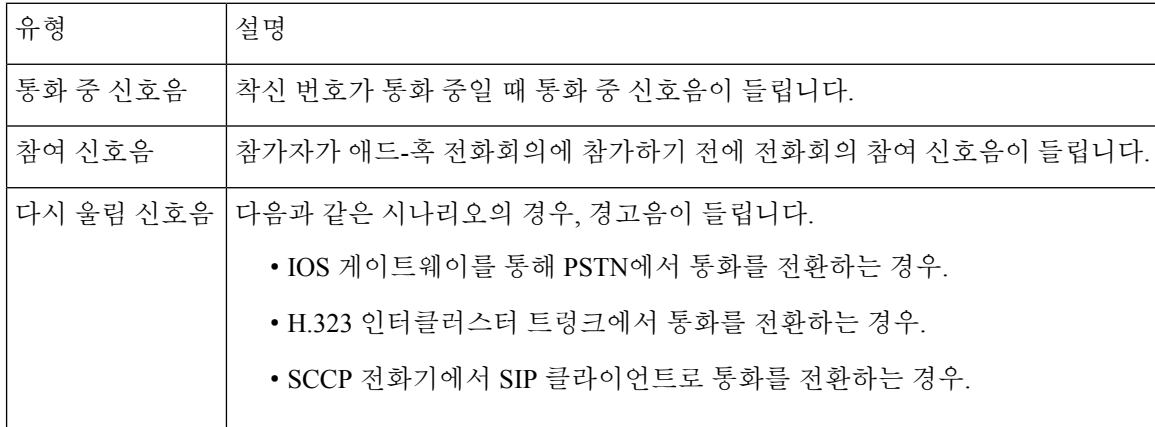

### **IVR(**대화형 음성 응답**)** 개요

IVR(대화형 음성 응답) 디바이스에서는 Cisco 통합 커뮤니케이션 매니저를 활성화하여 사전에 녹음 된 기능 알림(.wav 파일)을 디바이스(예: Cisco Unified IP Phone 및 게이트웨이)에 재생합니다. 이러한 알림은 지금 전화회의와 같은 IVR 알림이 필요한 기능을 사용하는 디바이스에서 재생됩니다.

노드를 추가하면 이 노드에 IVR 디바이스가 자동으로 추가됩니다. 해당 노드에서 Cisco IP Voice Media Streaming Application 서비스가 활성화될 때까지 IVR 디바이스가 비활성 상태로 유지됩니다.

기본값으로 IVR은 48명의 동시 발신자를 지원합니다. IVR 발신자 수는 Cisco IP Voice MediaStreaming Application 서비스 매개변수를 사용하여 변경할 수 있습니다. 단, 노드당 IVR 발신자가 48명을 초과 하지 않는 것이 좋습니다. IVR에 예상되는 동시 통화 수에 따라 지금 전화회의 참가에 대해 IVR 발신 자 수를 구성할 수 있습니다.

#### $\bigwedge$

통화 처리 로드가 높은 Cisco 통합 커뮤니케이션 매니저 노드에서 IVR 디바이스를 활성화하지 마십 시오. 주의

#### 기본 **IVR** 알림 및 신호음

Cisco Unified Communications Manager 에서는 Cisco IP Media Streaming Application 서비스를 활성화 할 때 미리 녹음된 IVR(대화식 음성 응답) 알림을 자동으로 제공합니다. 기본값인 미리 녹음된 IVR 알림을 대체할 수 있습니다. 다음 조건에 대한 알림이 재생됩니다.

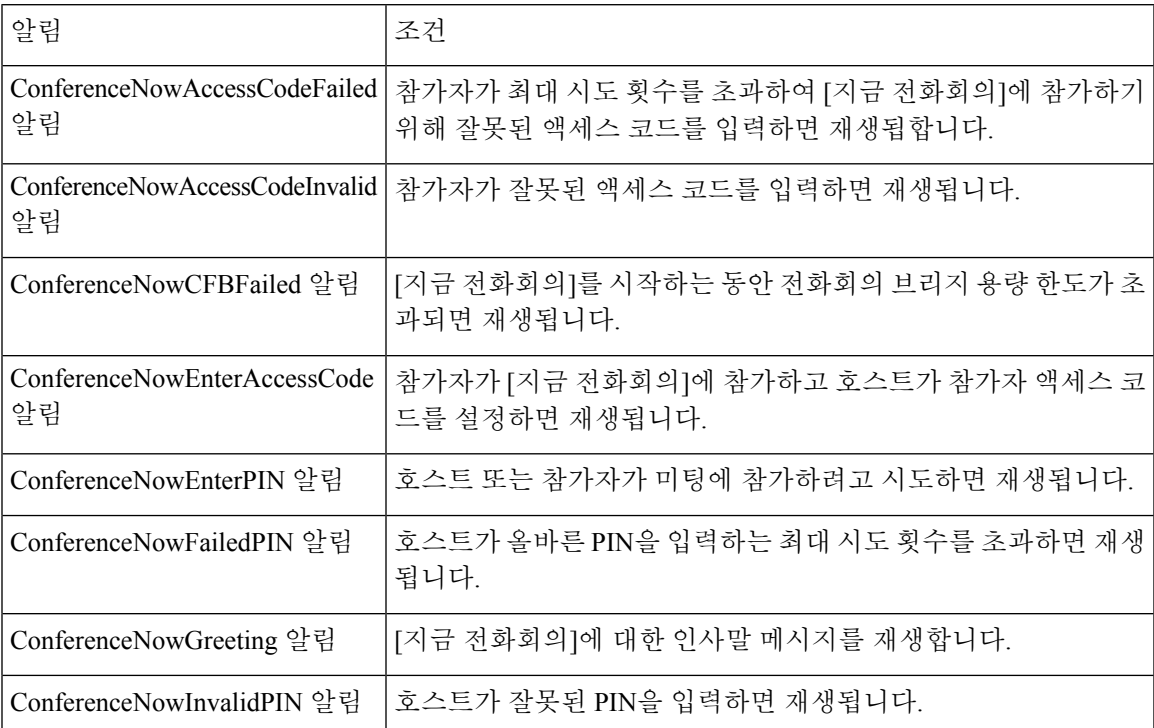

표 **5:** 미리 녹음된 **IVR** 알림

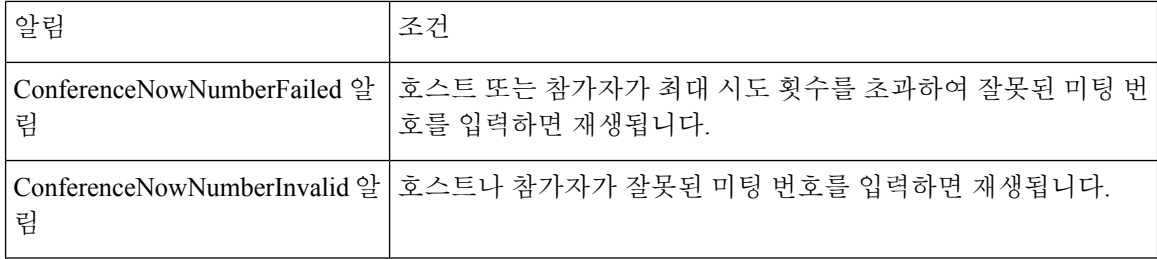

**IVR(**대화형 음성 응답**)** 제한 사항

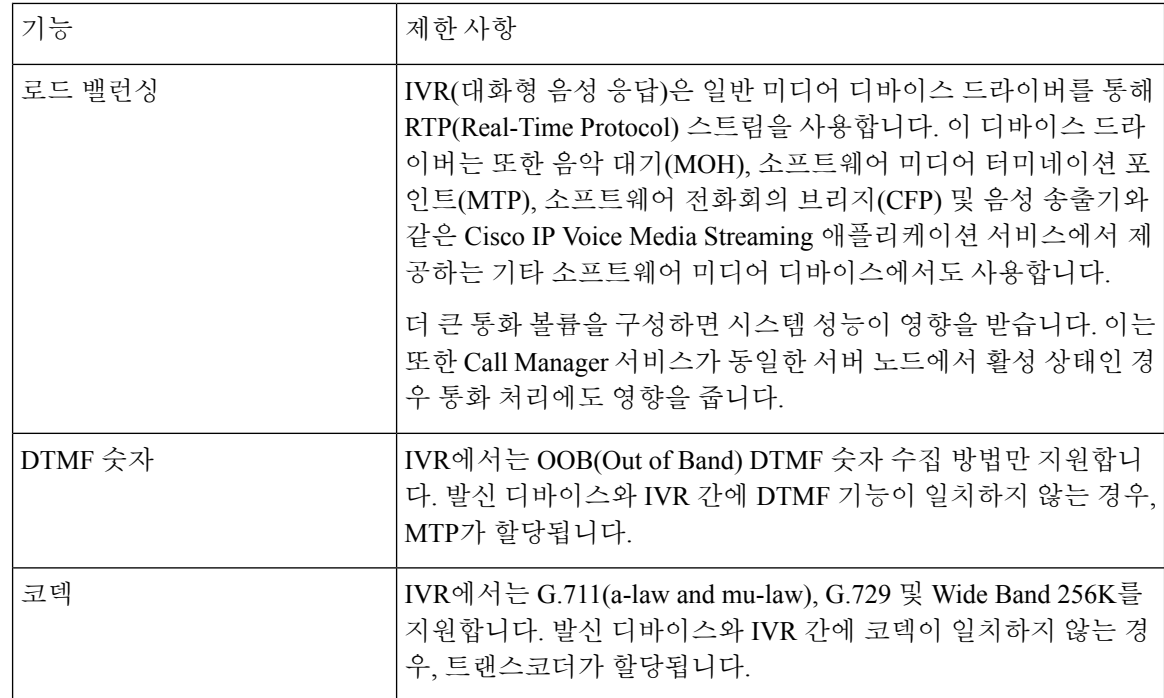

## 알림 개요

Cisco Unified Communications Manager 관리에서 메뉴 리소스 > 알림 메뉴 경로를 사용하여 알림을 구 성합니다. 다음 2가지 분류의 알림이 있습니다.

- 시스템 알림—일반적인 통화 처리에 사용되거나 샘플 기능 알림으로 제공되는 미리 정의된 알 림입니다.
- 기능 알림—음악 대기(MOH), 통화 대기가 있는 헌트 파일럿 또는 외부 통화 제어와 같은 기능에 의해 사용됩니다. Cisco에서 제공하는 오디오 파일을 업로드하거나 사용자 지정 .wav 파일을 업 로드하여 자체 기능 알림을 사용자 지정할 수 있습니다. 모든 사용자 지정 알림 .wav 파일은 클 러스터의 모든 서버에 업로드합니다.

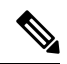

트렁크 또는 게이트웨이를 통해 연결되어 있는 경우, 경고 또는 재정렬 신호음과 같은 사용자 지정 알림을 들을 수 있습니다. 그러나 두 IP 전화기 또는 IP 전화기와 Jabber 클라이언트 간의 통화에 대한 사용자 지정 알림은 들을 수 없습니다. 참고

#### 형식

알림의 권장 형식은 다음과 같은 사양을 포함합니다.

- 16비트 PCM wav 파일
- 스테레오 또는 모노
- 샘플 레이트 48kHz, 44.1kHz, 32kHz, 16kHz, 8kHz

#### 기본 알림

사용자 지정 알림 wav 파일을 업로드하거나 시스템 알림을 위해 Cisco에서 제공하는 파일을 변경할 있습니다. 그러나 알림 ID를 변경할 수는 없습니다. 예를 들어 발신자가 잘못된 번호로 전화를 거는 경우 시스템 알림(VCA\_00121)이 재생됩니다. 이를 일반적으로 빈 통화 알림이라고 합니다.

표 **6:** 알림 찾기 및 나열 창의 알림

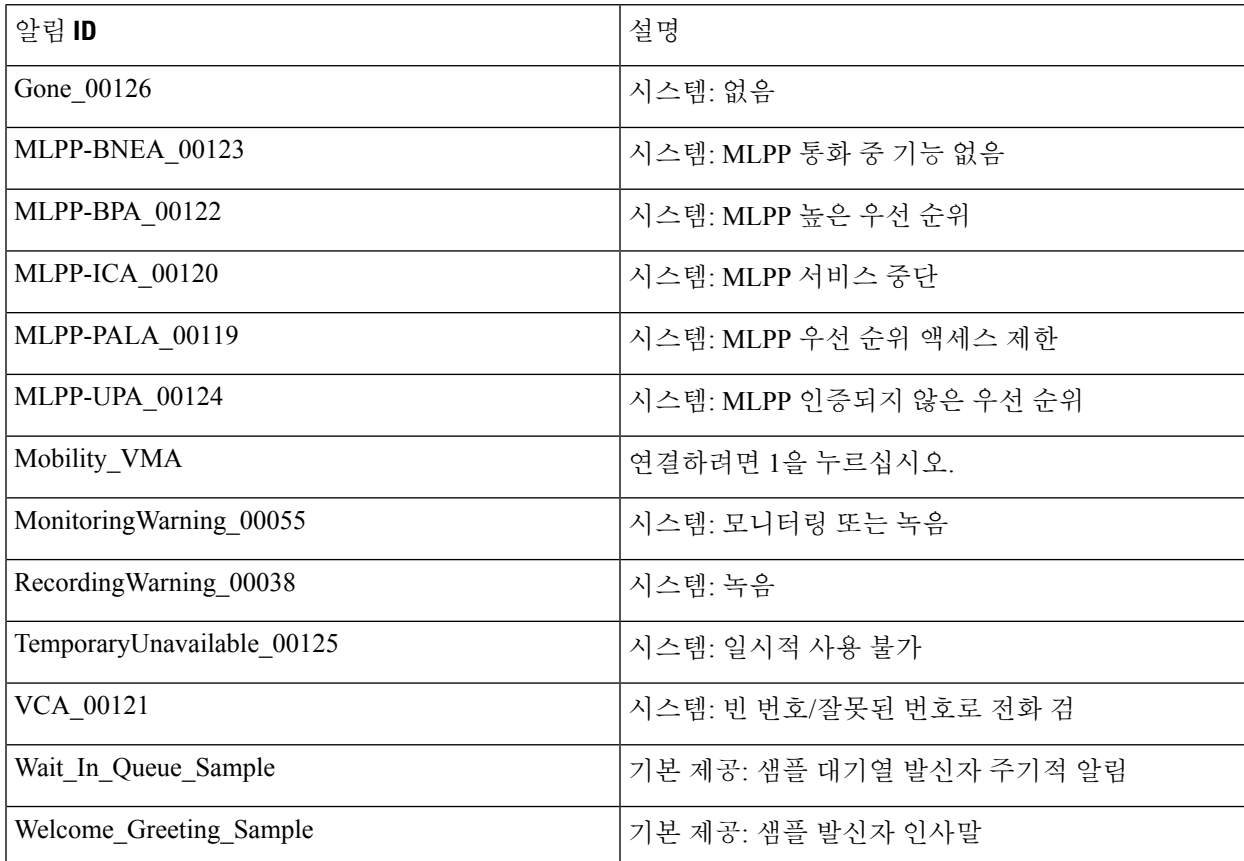

# 미디어 리소스 구성 작업 플로우

이들 작업을 완료하여 시스템에 대한 미디어 리소스를 구성합니다.

프로시저

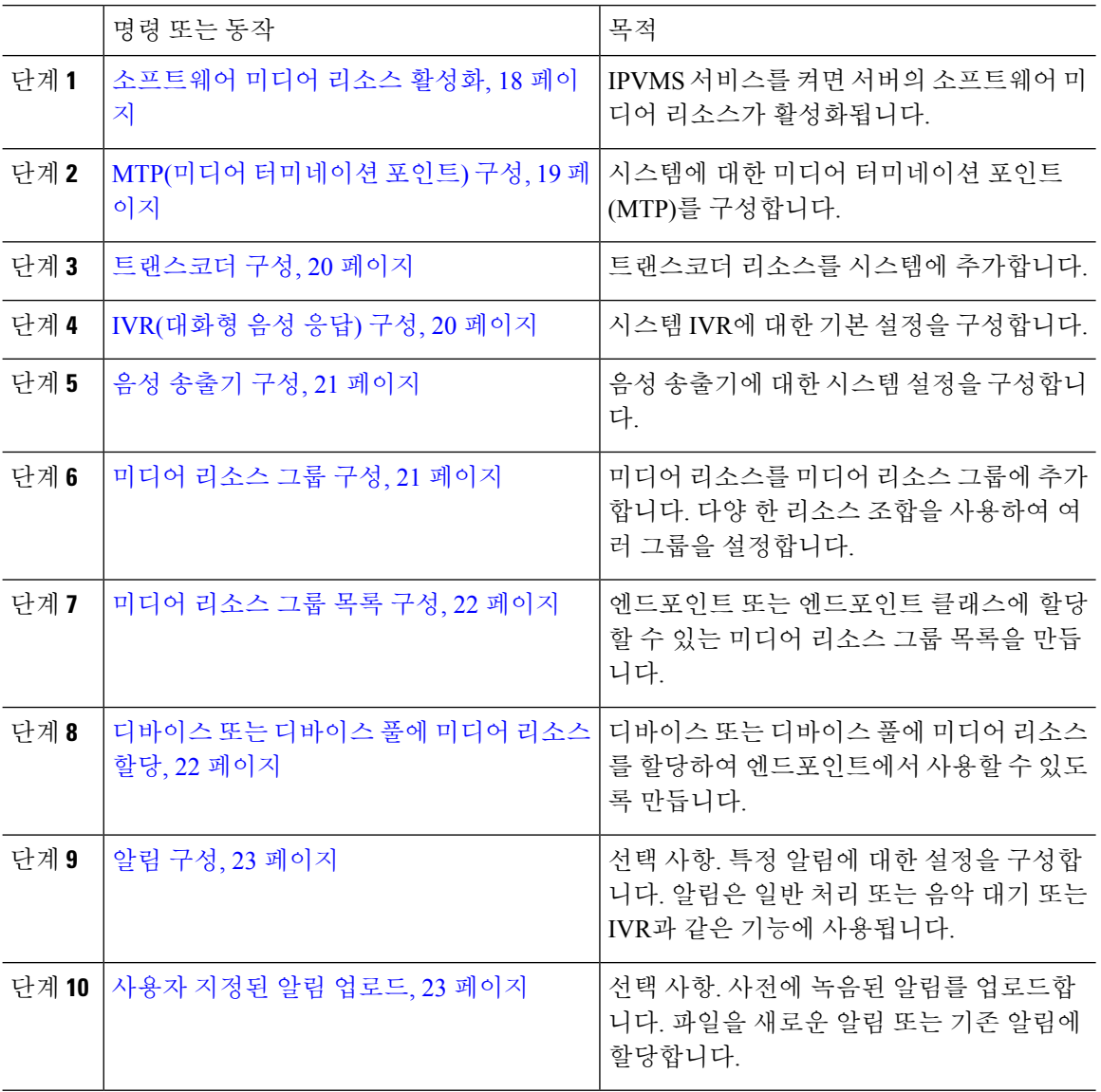

### 소프트웨어 미디어 리소스 활성화

**CISCO IP Voice Media Streaming** 서비스를 활성화하여 다음 소프트웨어 미디어 리소스를 활성화합 니다.

• 알림 디바이스

- IVR(Interactive Voice Response)
- MTP(미디어 터미네이션 포인트)
- 소프트웨어 전화회의 브리지
- 대기 중 음악

프로시저

단계 **1** Cisco Unified 서비스 가용성에서 도구 > 서비스 활성화를 선택합니다.

단계 **2** 서버 드롭다운 목록에서 Unified Communications Manager 노드를 선택합니다.

단계 **3 CISCO IP Voice Media Streaming** 서비스를 선택하고 저장을 클릭합니다.

### **MTP(**미디어 터미네이션 포인트**)** 구성

이 절차를 사용하여 소프트웨어 MTP(미디어 터미네이션 포인트)를 구성합니다.

시작하기 전에

소프트웨어 MTP(미디어 터미네이션 포인트)가 활성화되도록 하려면 Cisco IP Voice Media Streaming 서비를 실행해야만 합니다.

필요한 MTP 리소스의 수와 필요한 MTP 디바이스의 수를 결정하여 이러한 리소스를 제공합니다.

프로시저

- 단계 **1** Cisco Unified CM 관리에서 미디어 리소스 > 미디어 터미네이션 포인트를 선택합니다. 단계 **2** 다음 중 하나를 수행합니다.
	- 찾기를 클릭하고 기존 MTP를 선택합니다.
	- 새로 추가를 클릭하여 새 MTP를 생성합니다.
- 단계 **3 MTP(**미디어 터미네이션 포인트**)**를 할당합니다.
- 단계 **4** 디바이스 풀을 할당합니다.
- 단계 **5** 이 MTP를 TRP(Trusted Relay Point)로 지정하려는 경우 **TRP(Trusted Relay Point)** 확인란에 체크 표 시합니다.
- 단계 **6** 저장을 클릭합니다.

### 트랜스코더 구성

트랜스코더는 한 코덱의 입력 스트림을 다른 코덱을 사용하는 출력 스트림으로 변환하는 디바이스 입니다.

시작하기 전에

IVR이 활성화되도록 Cisco IP Voice Media Streaming 서비스가 실행되고 있어야만 합니다.

필요한 트랜스코더 리소스의 수 및 이러한 리소스를 제공하는 데 필요한 트랜스코더 디바이스의 수 를 결정합니다.

프로시저

- 단계 **1** Cisco Unified CM 관리에 로그인하고 미디어 리소스 > 트랜스코더를 선택합니다.
- 단계 **2** 다음 중 하나를 수행합니다.
	- 찾기를 클릭하고 기존 트렁크를 선택합니다.
	- 새로 추가를 클릭합니다.
- 단계 **3** 트랜스코더 유형을 선택합니다.
- 단계 **4** 트랜스코더의 **MAC** 주소를 입력합니다.
- 단계 **5** 드롭다운 메뉴에서 디바이스 풀을 할당합니다.
- 단계 **6** 이 트랜스코더를 TRP(Trusted RelayPoint)로 사용할 수 있게 만들려는 경우, **TRP(Trusted Relay Point)** 확인란에 체크 표시합니다.
- 단계 **7** 저장을 클릭합니다.

### **IVR(**대화형 음성 응답**)** 구성

이 절차를 사용하여 IVR에 대한 설정을 구성합니다.

시작하기 전에

IVR(대화형 음성 응답)을 활성화하려면 Cisco IP Voice Media Streaming 서비스를 실행해야만 합니다.

프로시저

- 단계 **1** Cisco Unified CM 관리에서 미디어 리소스 > **IVR(**대화형 음성 응답**)**을 선택합니다.
- 단계 **2** 찾기를 클릭하고 IVR을 선택합니다.
- 단계 **3** 이름과 설명을 입력합니다.

단계 **4** IVR 통화에서 TRP(Trusted Relay Point)를 사용하려면, **TRP** 사용 드롭다운을 **ON**으로 설정합니다.

단계 **5 IVR(**대화형 음성 응답**)** 구성 창에서 나머지 필드를 완료합니다. 필드 및 해당 설정에 대한 도움이 필 요한 경우 온라인 도움말을 참조하십시오.

단계 **6** 저장을 클릭합니다.

### 음성 송출기 구성

음성 송출기에 대한 시스템 설정을 구성합니다.

시작하기 전에

알림 디바이스를 활성화 하려면 Cisco IP Voice Media Streaming service가 실행 되 고 있어야 합니다.

프로시저

- 단계 **1** Cisco Unified CM 관리에서 미디어 리소스 > 음성 송출기를 선택합니다.
- 단계 **2** 찾기를 클릭하고 음성 송출기를 선택합니다.
- 단계 **3** 이름과 설명을 입력합니다.
- 단계 **4** 디바이스 풀을 선택합니다.
- 단계 **5** 음성 송출기에서 신뢰할 수 있는 릴레이 포인트를 사용하도록 하려는 경우, 신뢰할 수 있는 릴레이 포인트 사용 드롭다운을 **ON**으로 설정합니다.
- 단계 **6** 저장을 클릭합니다.

### 미디어 리소스 그룹 구성

미디어 리소스 그룹에는 엔드포인트 또는 엔드포인트 그룹에 할당하려는 미디어 리소스 목록이 포 함되어 있습니다.

프로시저

단계 **1** Cisco Unified CM 관리에서 미디어 리소스 > 미디어 리소스 그룹을 선택합니다.

단계 **2** 다음 중 하나를 수행합니다.

- 찾기를 클릭하고 기존 미디어 리소스 그룹을 선택합니다.
- 새로 추가를 클릭하여 새 미디어 리소스 그룹을 만듭니다.
- 단계 **3** 미디어 리소스 그룹 구성 창에서 필드를 구성합니다. 필드 및 해당 구성 옵션에 대한 내용은 온라인 도움말을 참조하십시오.
- 단계 **4** 그룹의 이름과 설명을 입력합니다.
- 단계 **5** 사용 가능한 미디어 리소스에서 이 그룹에 추가하려는 리소스를 선택하고 화살표를 사용하여 선택 한 미디어 리소스로 리소스를 이동합니다.
- 단계 **6** (선택 사항) 음악 대기 오디오에 대한 멀티캐스트를 사용하려면, **MOH** 오디오에 대한 멀티캐스트 사 용 확인란에 체크 표시합니다.
- 단계 **7** 저장을 클릭합니다.

### 미디어 리소스 그룹 목록 구성

미디어 리소스 그룹의 우선순위 목록을 생성합니다. 이 목록을 개별 디바이스 또는 디바이스 풀에 할 당할 수 있습니다.

#### 프로시저

단계 **1** Cisco Unified CM 관리에서 미디어 리소스 > 미디어 리소스 그룹 목록을 선택합니다.

- 단계 **2** 다음 중 하나를 수행합니다.
	- 찾기를 클릭하고 기존 목록을 선택합니다.
	- 새로 추가클릭하고 새 목록을 생성합니다.
- 단계 **3** 미디어 리소스 그룹 목록의 이름을 입력합니다.
- 단계 **4** 사용 가능한 미디어 리소스 그룹에서 추가하려는 그룹을 선택하고 화살표를 사용하여 선택한 미디 어 리소스 그룹으로 이동합니다.
- 단계 **5** 저장을 클릭합니다.
	- 엔드포인트에서 이러한 미디어 리소스를 사용하려면, 목록을 디바이스 풀, 게이트웨이 포트 또는 특정 디바이스에 할당해야만 합니다. 참고

### 디바이스 또는 디바이스 풀에 미디어 리소스 할당

우선순위가 지정된 미디어 리소스 그룹 목록을 디바이스 풀 또는 개별 디바이스에 연결하여 엔드포 인트에 미디어 리소스를 할당합니다.

프로시저

단계 **1** Cisco Unified CM 관리에서 디바이스 > 전화기를 선택합니다.

- 디바이스 풀에 미디어 리소스를 추가 하려면 시스템 > 디바이스 풀을 선택합니다.
- 엔드포인트에 직접 미디어 리소스를 추가하려면 디바이스 > 전화기를 선택합니다.

단계 **2** 찾기를 클릭하고 이러한 미디어 리소스를 할당하려는 디바이스 풀 또는 디바이스를 선택합니다.

- 단계 **3** 미디어 리소스 그룹 목록 드롭다운에서 목록을 선택합니다.
- 단계 **4** 저장을 클릭합니다.
- 단계 **5** 선택한 항목에 구성 적용을 클릭합니다. 디바이스 이름과 적용 가능한 구성 변경 내용을 보여주는 구성 적용 창이 표시됩니다.

### 알림 구성

시스템 알림 또는 기능 알림으로 사용할 수 있는 알림을 구성할 수 있습니다. 시스템 알림은 통화 처 리 또는 샘플 기능 알림의 사용에 사용되는 반면, 기능 알림은 헌트 파일럿 통화 대기 또는 외부 통화 제어와 관련하여 MOH(음악 대기)와 같은 특정 기능에 사용됩니다.

Cisco Unified Communications Manager에서 기존 알림을 수정하거나 새로운 알림을 구성할 수 있습니 다.

프로시저

- 단계 **1** Cisco Unified CM 관리에서 미디어 리소스 > 공지사항을 선택합니다.
- 단계 **2** 다음 중 하나를 수행합니다.
	- 찾기를 클릭하고 편집할 기존 알림을 선택합니다.
	- 새로 추가를 클릭하여 새 알림을 추가합니다.
- 단계 **3** 알림 구성 창에서 필드를 구성합니다. 필드 및 해당 구성 옵션에 대한 자세한 내용은 시스템 온라인 도움말을 참조하십시오.

단계 **4** 저장을 클릭합니다.

### 사용자 지정된 알림 업로드

다른 알림을 사용하여 업로드된 사용자 지정된 .wav 파일을 사용하여 기본 알림을 수정할 수 있습니 다. 오디오 소스 파일을 가져오면 Unified Communications Manager가 파일을 처리하여 음악 대기 서버 에서 사용할 수 있는 올바른 형식으로 변환합니다.

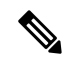

알림은 로캘(언어)별로 고유합니다. 설치에서 여러 언어 로캘을 사용하는 경우, 각 사용자 지정된 알 림을 개별 언어로 별도의 wav 파일에 기록해야하고 적절한 로캘을 할당하여 업로드해야 합니다. 또 한 이 작업을 위해 미국 영어 이외의 다른 언어로 사용자 지정된 알림 wav 파일을 업로드하려면 먼저 각 서버에 적절한 로캘 패키지도 설치해야 합니다. 참고

MOH 오디오 소스 파일과 유사한 알림의 권장 형식에는 다음 사양이 포함됩니다.

- 16비트 PCM .wav 파일
- 스테레오 또는 모노
- 샘플 레이트 48kHz, 44.1kHz, 32kHz, 16kHz, 8kHz

Unified Communications Manager의 알림 찾기 및 나열 창에서 하이퍼링크되지 않은 알림은 업데이트 할 수 없습니다. 이 창의 하이퍼링크를 사용하여 밑줄이 표시된 Cisco에서 제공하는 알림에 대해 사 용자 지정된 알림을 추가할 수 있습니다. 예를 들면, MLPP-ICA\_00120 및 MonitoringWarning\_00055 입니다.

프로시저

- 단계 **1** Cisco Unified CM 관리에서 미디어 리소스 > 알림을 선택합니다.
- 단계 **2** 알림 찾기 및 나열 창에서 검색 기준을 입력하고, 찾기를 클릭한 다음 결과 목록에서 해당 알림에 대 한 하이퍼링크를 클릭합니다.
- 단계 **3** 알림 구성 창에서 파일 업로드를 클릭합니다.
- 단계 **4** 파일 업로드 팝업 창에서 로캘을 선택하고 파일 이름을 입력하고 .wav 파일을 탐색하여 선택한 다음 파일 업로드를 클릭합니다.

업로드 프로세스가 시작되고, 처리가 완료되면 해당 상태가 업데이트됩니다. 닫기를 선택하여 파일 업로드 창을 닫습니다.

단계 **5** (선택 사항) Unified Communications Manager에서 Cisco에서 제공하는 알림을 재생하는 대신 사용자 정의된 알림을 재생하려는 경우, 알림 설정 창의 로케일별 알림 창에 활성화 확인란이 표시되는지 확 인하십시오.

활성화 확인란이 체크 표시되어 있지 않은 경우, Unified Communications Manager에서 Cisco에서 제 공한 알림을 재생합니다.

단계 **6** 저장을 클릭합니다.

다음에 수행할 작업

알림 파일이 클러스터 내의 서버 간에 전파되지 않으므로 클러스터의 각 노드에서 알림을 업로드합 니다. 클러스터 내 각 서버에서 Cisco Unified Communications Manager 관리를 탐색하고 업로드 프로 세스를 반복합니다.

번역에 관하여

Cisco는 일부 지역에서 본 콘텐츠의 현지 언어 번역을 제공할 수 있습니다. 이러한 번역은 정보 제 공의 목적으로만 제공되며, 불일치가 있는 경우 본 콘텐츠의 영어 버전이 우선합니다.